# **Solucionar problemas de recarregamento inesperado em switches Catalyst 9000**

## **Contents**

Introdução **Requisitos** Componentes Utilizados Informações de Apoio Motivos comuns de recarregamento Coletar dados relevantes Motivo da Última Recarga Registro integrado Comando de suporte técnico Comandos a serem coletados para TAC **Tracelogs** Relatórios do sistema Bugs da Cisco Informações Relacionadas

## **Introdução**

Este documento descreve como solucionar problemas de recarregamentos inesperados e que informações específicas coletar pós-evento nos switches Catalyst 9000.

### **Requisitos**

Não existem requisitos específicos para este documento.

### **Componentes Utilizados**

Este documento não se restringe a versões de software e hardware específicas.

As informações neste documento foram criadas a partir de dispositivos em um ambiente de laboratório específico. Todos os dispositivos utilizados neste documento foram iniciados com uma configuração (padrão) inicial. Se a rede estiver ativa, certifique-se de que você entenda o impacto potencial de qualquer comando.

## **Informações de Apoio**

Pode haver vários motivos para a ocorrência de um evento de recarregamento inesperado ou silencioso. Para solucionar problemas e encontrar a causa raiz, é essencial saber a data/hora do evento e coletar todas as informações possíveis do dispositivo imediatamente. Isso garante que toda a coleta de logs seja precisa e completa (não substituída pelo dispositivo conforme o tempo passa).

#### **Motivos comuns de recarregamento**

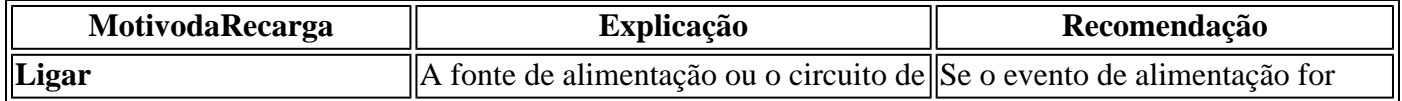

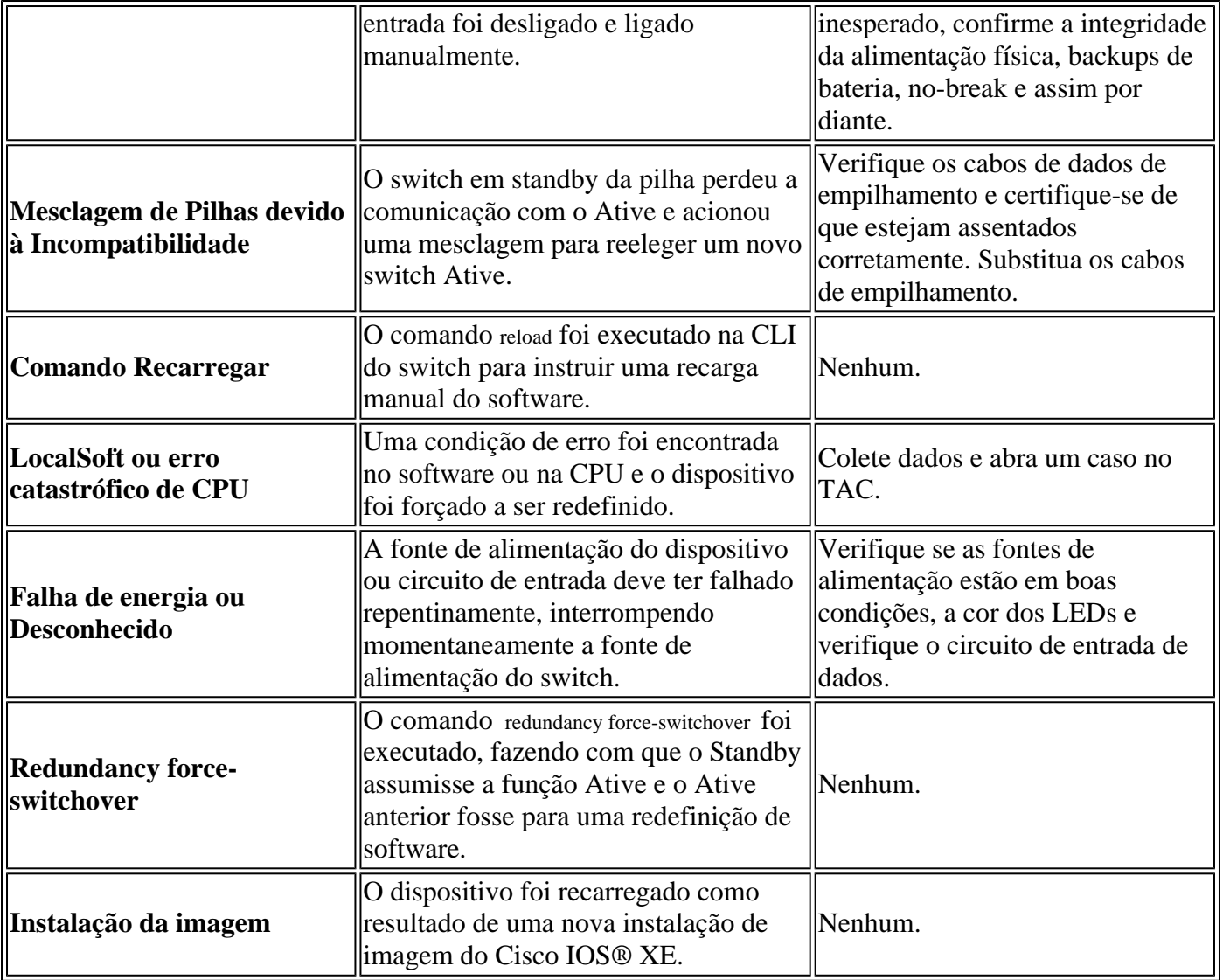

## **Coletar dados relevantes**

- Data/hora exata da ocorrência.
- O que estava acontecendo antes do evento de recarregamento inesperado? Talvez uma alteração de configuração, login no dispositivo ou o dispositivo não tenha sido tocado.
- Há alguma mensagem Syslog de erros relatada antes do evento? Se houver algum servidor Syslog externo, verifique se há logs de erro relacionados.
- Colete o show tech-support do dispositivo.
- Quaisquer outras informações ou observações que possam ajudar a entender o que precedeu o evento (falhas de energia, etc.)

**Cuidado**: é realmente importante coletar as informações logo após a ocorrência do evento. Não há garantias de fornecer uma causa raiz adequada se a coleta de log ocorrer dias ou semanas após o evento de recarregamento.

Quando o dispositivo estiver ativo e estável, colete essas informações adicionais para ajudar a determinar a causa do evento de recarregamento.

### **Motivo da Última Recarga**

Verifique qual foi o último motivo de recarregamento registrado pelo sistema.

```
<#root>
```
Switch#

**show version | include uptime|returned|reload|Version**

```
Cisco IOS XE Software, Version 16.12.08
Cisco IOS Software [Gibraltar], Catalyst L3 Switch Software (CAT9K_IOSXE), Version 16.12.8, RELEASE SOFT
licensed under the GNU General Public License ("GPL") Version 2.0. The
software code licensed under GPL Version 2.0 is free software that comes
GPL code under the terms of GPL Version 2.0. For more details, see the
BOOTLDR: System Bootstrap, Version 17.10.1r, RELEASE SOFTWARE (P)
Switch uptime is 3 hours, 14 minutes
System returned to ROM by Reload Command
```
**Last reload reason: Reload Command**

Next reload AIR license Level: AIR DNA Advantage Switch Ports Model SW Version SW Image Mode Configuration register is 0x102 (will be 0x2102 at next reload)

#### **Registro integrado**

O dispositivo armazena dados históricos sobre os mais recentes eventos de recarregamento ocorridos. Essas informações são importantes para verificar se os recarregamentos foram recorrentes e qual foi o motivo registrado pelo switch. O comando usado para ver esses dados é show logging onboard switch uptime detail.

<#root>

Switch#

```
show logging onboard switch active uptime detail
--------------------------------------------------------------------------------
UPTIME SUMMARY INFORMATION
--------------------------------------------------------------------------------
First customer power on : 04/28/2022 01:24:40
Total uptime : 0 years 41 weeks 2 days 9 hours 55 minutes
Total downtime : 0 years 22 weeks 4 days 7 hours 3 minutes
Number of resets : 326
Number of slot changes : 2
Current reset reason : Reload Command
Current reset timestamp : 07/19/2023 15:23:33
Current slot : 1
Chassis type : 215
Current uptime : 0 years 0 weeks 0 days 3 hours 0 minutes
--------------------------------------------------------------------------------
--------------------------------------------------------------------------------
UPTIME CONTINUOUS INFORMATION
--------------------------------------------------------------------------------
Time Stamp | Reset | Uptime
MM/DD/YYYY HH:MM:SS | Reason | years weeks days hours minutes
--------------------------------------------------------------------------------
07/13/2023 17:57:49 Image Install 0 0 0 0 0
07/13/2023 18:48:58 Reload Command 0 0 0 0 40
07/14/2023 00:55:30 Reload Command 0 0 0 6 0
07/14/2023 11:15:44 Reload Command 0 0 0 10 0
```

```
07/14/2023 20:02:26 Reload Command 0 0 0 8 0
07/17/2023 11:32:29 Reload Command 0 0 2 15 0
07/17/2023 21:00:59 Reload Command 0 0 0 9 0
07/18/2023 08:36:20 Reload Command 0 0 0 11 0
07/18/2023 11:00:28 Reload Command 0 0 0 2 0
07/19/2023 07:02:14 Reload Command 0 0 0 19 0
  07/19/2023 15:23:33 Reload Command 0 0 0 8 0
    --------------------------------------------------------------------------------
```
#### **Comando de suporte técnico**

Esse comando coleta informações gerais do sistema e seu status atual. Os comandos descritos anteriormente estão incluídos neste pacote de suporte. Esse arquivo de saída é solicitado pelo TAC ao abrir um caso.

Há diferentes maneiras de coletá-lo:

- **Sessão de Terminal Registrada:** Use um programa de terminal e grave a sessão em um arquivo de texto. Em seguida, no CLI, execute o comando **show tech-support** e aguarde a conclusão da coleta. Forneça o arquivo de texto para o caso do TAC.
- **Redirecionado para um arquivo:** na CLI, execute o comando **show tech-support | redirect flash:** *ShowTech.txt*. Isso cria um arquivo de texto na memória flash do dispositivo com os resultados do comando tech-support. Posteriormente, será necessário extrair o arquivo do dispositivo usando qualquer protocolo de transferência disponível na rede. (TFTP, FTP, SCP, etc.).

```
<#root>
Switch#
show tech-support | redirect flash:ShowTech.txt
Switch#
dir flash: | include .txt
499721 -rw- 16090 Jul 19 2023 15:24:02 +00:00 rdope_out.txt
499728 -rw- 1328023 Jul 19 2023 19:12:57 +00:00 ShowTech.txt
Switch#
copy flash:ShowTech.txt tftp:
Address or name of remote host []? 192.168.1.1
Destination filename [ShowTech.txt]?
```

```
!!!
```
## **Comandos a serem coletados para TAC**

O switch armazena informações de log do sistema que podem ser usadas para analisar em profundidade o que estava acontecendo antes e depois da ocorrência do evento de recarregamento inesperado. Se houve um travamento, o switch também armazena os dados do travamento em um arquivo criptografado que pode ser analisado pelos especialistas do TAC.

#### **Tracelogs**

Os registros de rastreamento são registros internos de cada processo no Cisco IOS® XE. O diretório tracelogs é criado por padrão e seu conteúdo é substituído periodicamente. Esta pasta pode ser encontrada no bootflash or flash do dispositivo Catalyst.

#### **Gerar os Tracelogs**

<#root> Switch# **request platform software trace archive** Creating archive file [flash:Switch 1 RP 0 trace archive-20230719-192115.tar.gz] Done with creation of the archive file: [flash:Switch\_1\_RP\_0\_trace\_archive-20230719-192115.tar.gz] Switch# **dir flash: | include .gz** 499729 -rw- 29573907 Jul 19 2023 19:21:22 +00:00 **Switch\_1\_RP\_0\_trace\_archive-20230719-192115.tar.gz**

#### **Relatórios do sistema**

Um relatório do sistema é um arquivo compactado que coleta a maioria das informações disponíveis na execução do software quando ocorre um recarregamento inesperado. O relatório do sistema contém logs de rastreamento, informações de travamento e arquivos principais. Esse arquivo é criado automaticamente no caso de uma recarga inesperada nos switches Cisco IOS® XE causada por um travamento ou erro de software. O arquivo pode ser encontrado no crashinfo diretório. Esse arquivo é criptografado e requer suporte do TAC para decodificação e análise.

```
<#root>
Switch#
dir crashinfo: | include .gz
Directory of crashinfo:/
19 -rwx 655080 Aug 7 2013 16:31:31 +00:00
system-report_1_20130807-163050-UTC.gz
```
**Observação**: esses arquivos que terminam na extensão .gz precisam ser extraídos do dispositivo usando qualquer protocolo de transferência disponível em sua rede. (TFTP, FTP, SCP, etc.).

### **Bugs da Cisco**

Alguns dos defeitos podem causar uma recarga inesperada nos switches Catalyst 9000 Series.

**Observação**: somente usuários registrados da Cisco podem acessar informações de bug internas.

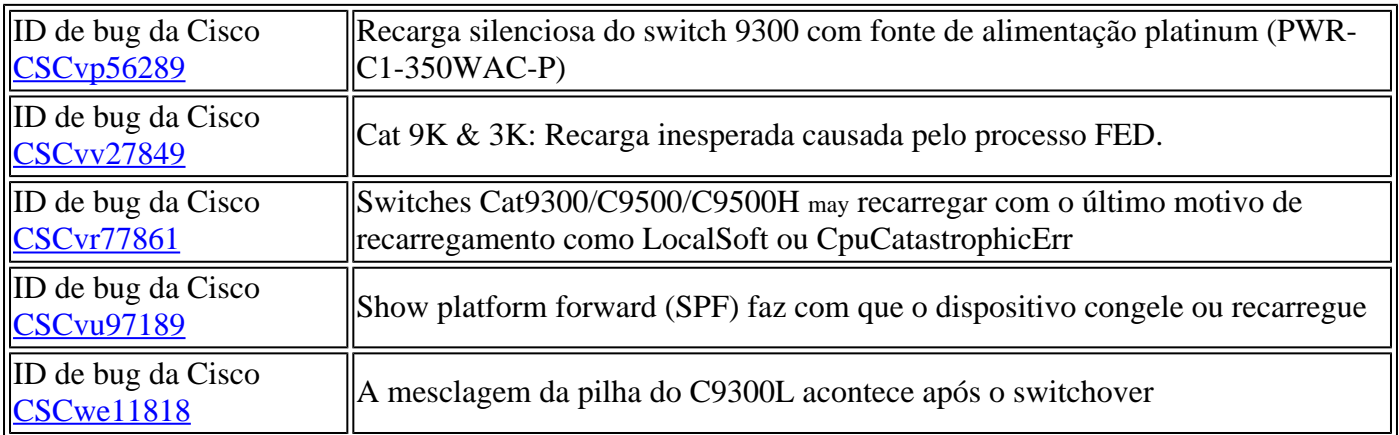

## **Informações Relacionadas**

• **[Suporte técnico e downloads da Cisco](https://www.cisco.com/c/pt_br/support/index.html)**

#### Sobre esta tradução

A Cisco traduziu este documento com a ajuda de tecnologias de tradução automática e humana para oferecer conteúdo de suporte aos seus usuários no seu próprio idioma, independentemente da localização.

Observe que mesmo a melhor tradução automática não será tão precisa quanto as realizadas por um tradutor profissional.

A Cisco Systems, Inc. não se responsabiliza pela precisão destas traduções e recomenda que o documento original em inglês (link fornecido) seja sempre consultado.